# ジュニア農芸化学会について

## 【コアタイムでのディスカッション方法】

- オンラインチャットツールの"SpatialChat"を使用して実施します。
	- コアタイムは下記の通り設定します。
		- **3/16 10:00〜11:00 質疑応答コアタイムA(演題番号A01-A34)**
		- **3/16 11:00〜12:00 質疑応答コアタイムB(演題番号B01-B34)**
		- **3/16 12:00〜13:00 質疑応答コアタイムC(演題番号C01-C34)**
- 演題ごとにテーブルを設定し、テーブル内で演題に関するディスカッションをしていただきます。
- コアタイムは原則として質疑応答のために使ってください。発表内容の全体の説明をする必要がある場 合、説明は5分程度とし、質疑応答に十分な時間を確保してください。
- 画面共有は可能ですので、発表者はPCにパワーポイント等のプレゼン資料も準備ください。
- 時間を超えてディスカッションを継続することは可能ですが、発表者は必ずコアタイム内は自身のテーブル で待機お願いします。

## 【イメージ】

① 演題ごとに、SpatialChatのルームと高校(演題)ごとの枠が存在。発表者は、コアタイム内は自身の枠 内に待機、参加者は希望のテーブルを選択。

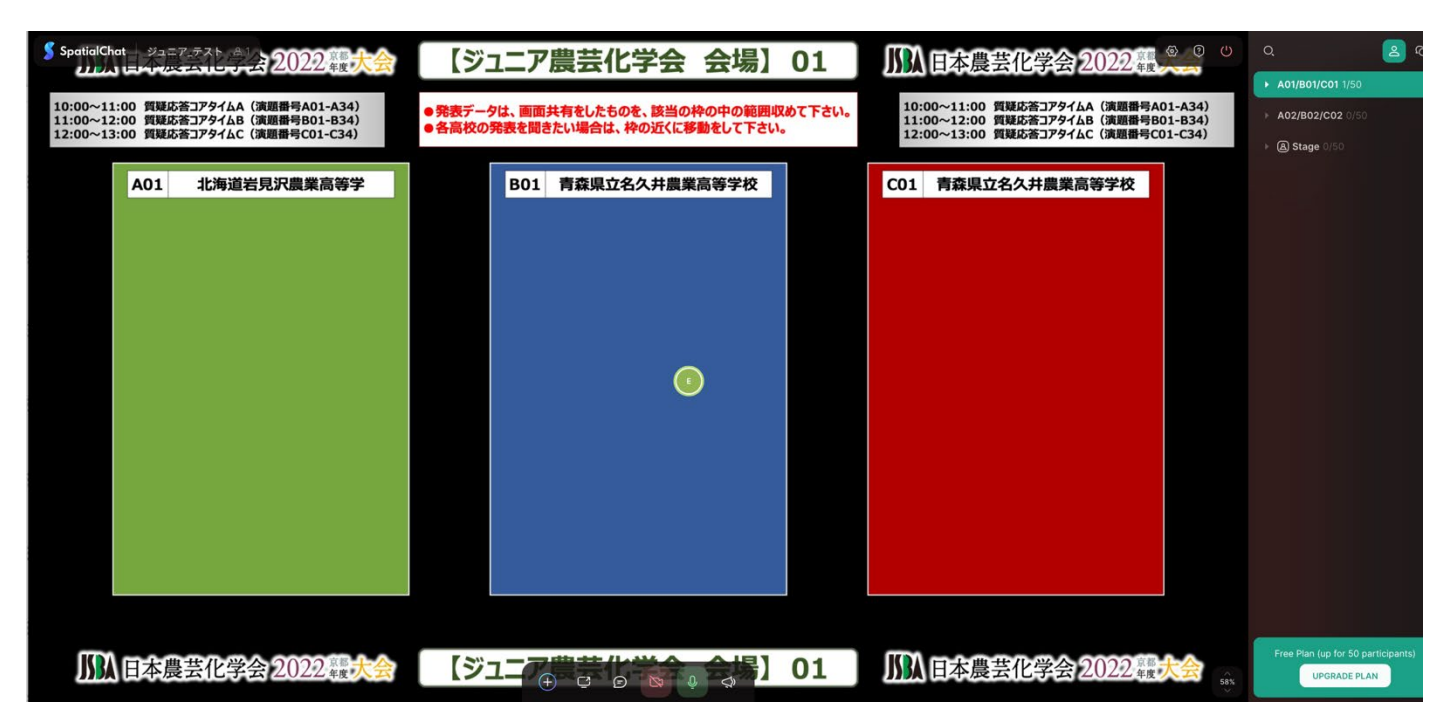

\*1つのルーム内に、3つ高校の場所が存在します。

② 希望のルーム→枠に移動し、参加へ

## 【発表者について】

- 発表者は大会側で事前にアドレスを送信しますので、自身のルーム/枠に移動してください。
- コアタイム中は、枠内で待機してください。
- 各枠では、発表者がご自身で発表データを画面共有していただき、口頭での発表や参加者とのディスカ ッションを行って下さい。

\*近くにいる人のみ、声が聞こえる設定ではありますが、環境によっては、違う声が聞こえてしまうケース があります。その場合は、聞きたい人のところに近づいて下さい。

## 【参加者について】

参加者は該当のルーム/枠に移動し、それぞれ参加してください。

### 【推奨ブラウザについて】

- ・Google Chrome
- ・Firefox
- ・Microsoft Edge

\*SpatialChat内のHP内では、Safariも推奨をしていますが、テスト環境では、Safariを使用した場合、う まく動作ができないケースが発生しています。

\*入室後、動作に問題がある場合は、ブラウザを変更いただき、改めて入室をお願いします。